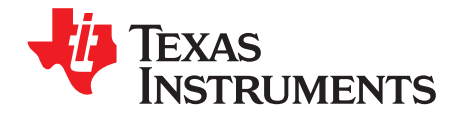

# **DAC8801/11EVM**

This user guide describes the DAC8801/11 Evaluation Module. It covers the operating procedures and characteristics of the EVM board along with the supported device. The physical printed circuit board (PCB) layout, schematic diagram, and circuit descriptions are included.

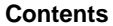

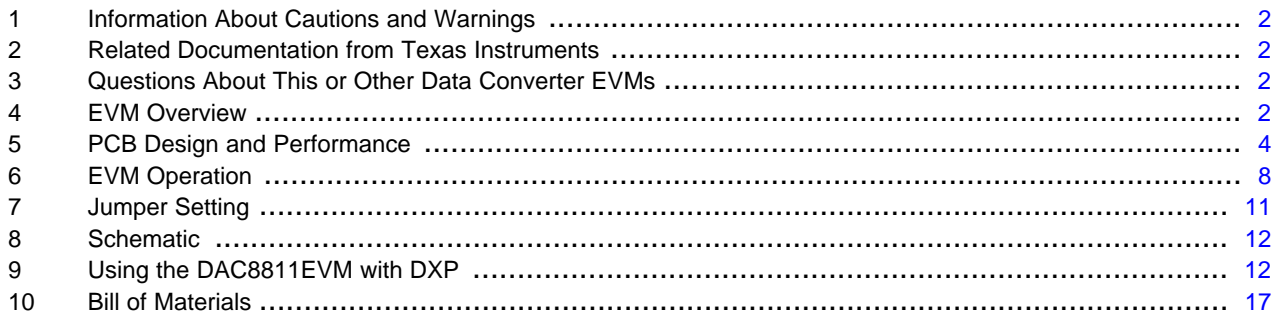

### **List of Figures**

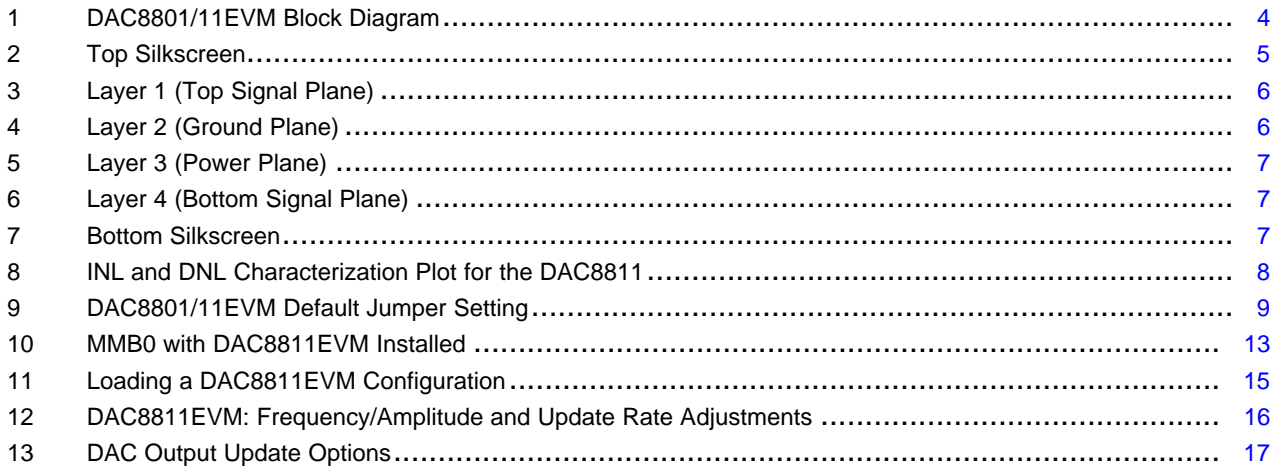

#### **List of Tables**

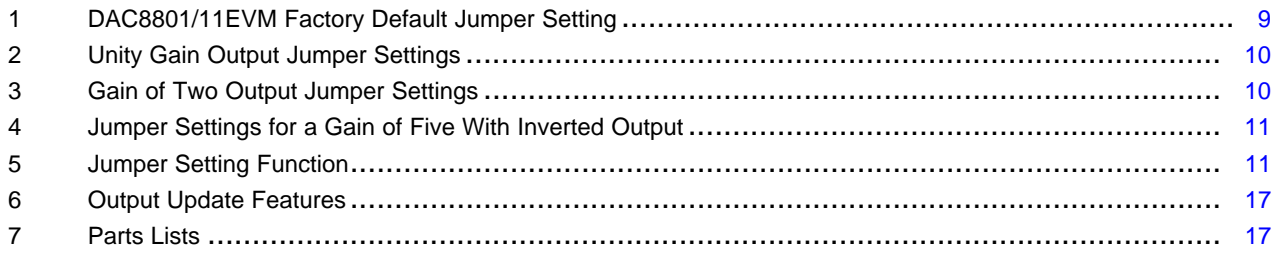

TMS320 is a trademark of Texas Instruments. Microsoft, Windows are registered trademarks of Microsoft Corporation. LabVIEW is a registered trademark of National Instruments.

All other trademarks are the property of their respective owners.

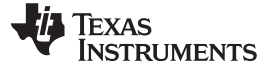

# <span id="page-1-0"></span>**1 Information About Cautions and Warnings**

This manual contains cautions and warnings.

#### **CAUTION**

This is an example of a CAUTION statement.

A CAUTION statement describes a situation that could potentially damage this EVM board or your software or equipment.

# **WARNING**

**This is an example of a WARNING statement.**

**A WARNING statement describes a situation that could potentially cause HARM to you.**

The information in a caution or a warning is provided for your protection. Read each caution and warning carefully.

# <span id="page-1-1"></span>**2 Related Documentation from Texas Instruments**

To obtain a copy of any of the following TI documents, call the Texas Instruments Literature Response Center at (800) 477-8924 or the Product Information Center (PIC) at (972) 644-5580. When ordering, identify this manual by its title and literature number. Updated documents can also be obtained through our website at www.ti.com.

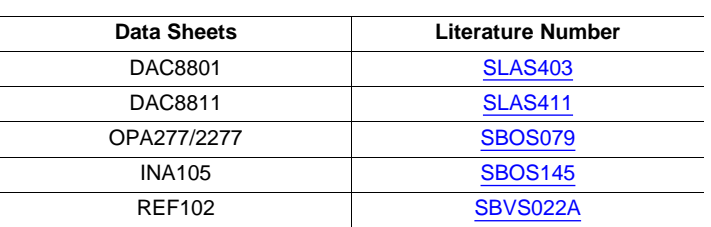

#### **Related Documentation**

#### <span id="page-1-2"></span>**3 Questions About This or Other Data Converter EVMs**

If you have questions about this or other Texas Instruments Data Converter evaluation modules, please feel free to e-mail the Data Converter Application Team at [dataconvapps@list.ti.com.](mailto:dataconvapps@list.ti.com) Include in the subject heading the product you have questions or concerns with.

### <span id="page-1-3"></span>**4 EVM Overview**

This section provides an overview of the DAC8801/11 evaluation module (EVM), and instructions on setting up and using this evaluation module.

#### **4.1 Features**

This EVM features the DAC8801/11 multiplying digital-to-analog converter (MDAC). It provides a quick and easy way to evaluate the functionality and performance of the high resolution serial input MDAC. The EVM provides the serial interface header to easily attach to any host microprocessor or TI TMS320™ DSP family base system for communication.

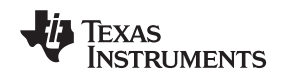

#### <span id="page-2-0"></span>**4.2 Power Requirements**

The following sections describe the power requirements of this EVM.

#### **4.2.1 Supply Voltage**

The dc power supply for the digital section ( $V_{DD}$ ) of this EVM is dedicated to 5 V via the J3-1 terminal or J6-10 terminal and is referenced to ground through the J3-2 and J6-5 terminals respectively.

The dc power supply requirements for the analog section of this EVM are as follows; the  $V_{\text{cc}}$  and  $V_{SS}$  are typically ±15 V but can range from ±4.5 V minimum to ±18 V maximum and connect through J1-3 and J1-1 respectively, or through J6-1 and J6-2 terminals. The 5VA connects through J6-3 and the -5VA connects through J6-4. All of the analog power supplies are referenced to analog ground through J1-2 and J6-6 terminals.

The  $V_{cc}$  supply sources the positive rail of the external output amplifier, U4A as well as the current-to-voltage converter amplifier, U5. The supply for the voltage reference circuit composed of U2, U3 and U4B also uses  $V_{\text{cc}}$ . The negative rail of U4 and U5 is supplied by  $V_{\text{ss}}$ , though U4 can also be selected to be connected to AGND via W5 jumper. The external output amplifier is installed as an option to provide output signal conditioning or for other output configurations desired

#### **CAUTION**

To avoid potential damage to the EVM board, make sure that the correct cables are connected to their respective terminals as labeled on the EVM board.

Stresses above the maximum listed voltage ratings may cause permanent damage to the device.

#### **4.2.2 Reference Voltage**

The externally generated ±10-VDC precision voltage reference is jumper selectable via W1. Either 10 V or –10 V can be applied to the DAC8801/11 reference input if the onboard dc source is selected. The external reference voltage source is supplied by the REF102, which is a 2.5 ppm/°C with excellent line regulation and stability. The -10-V reference is created by using the INA105. The ±10-VDC reference provides the DAC8801/11 voltage output range. An external reference source of up to ±15 VAC can be applied to the reference input via TP1 if an ac source is desired.

# **4.3 EVM Basic Functions**

This EVM is designed primarily as a functional evaluation platform to test certain functional characteristics of the DAC8801/11 MDAC. Functional evaluation of the installed MDAC device can be accomplished with the use of any microprocessor, TI DSP or some sort of a signal/waveform generator.

The headers J2 and P2 are the connectors provided to allow the control signals and data required to interface a host processor or waveform generator to the DAC8801/11EVM using a custom built cable.

The MDAC output can be monitored through the J4 header connector. In addition, the MDAC output (via U5) can be connected to the output operational amplifier, U4A, by using a jumper across pins 5 and 6 or pins 7 and 8 of J4 header. The output operational amplifier, U4A, is configurable through J5, W5 and W15 for any desired waveform characteristic.

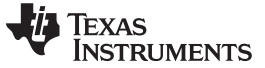

#### PCB Design and Performance www.ti.com

A block diagram of the DAC8801/11EVM is shown in [Figure](#page-3-1) 1.

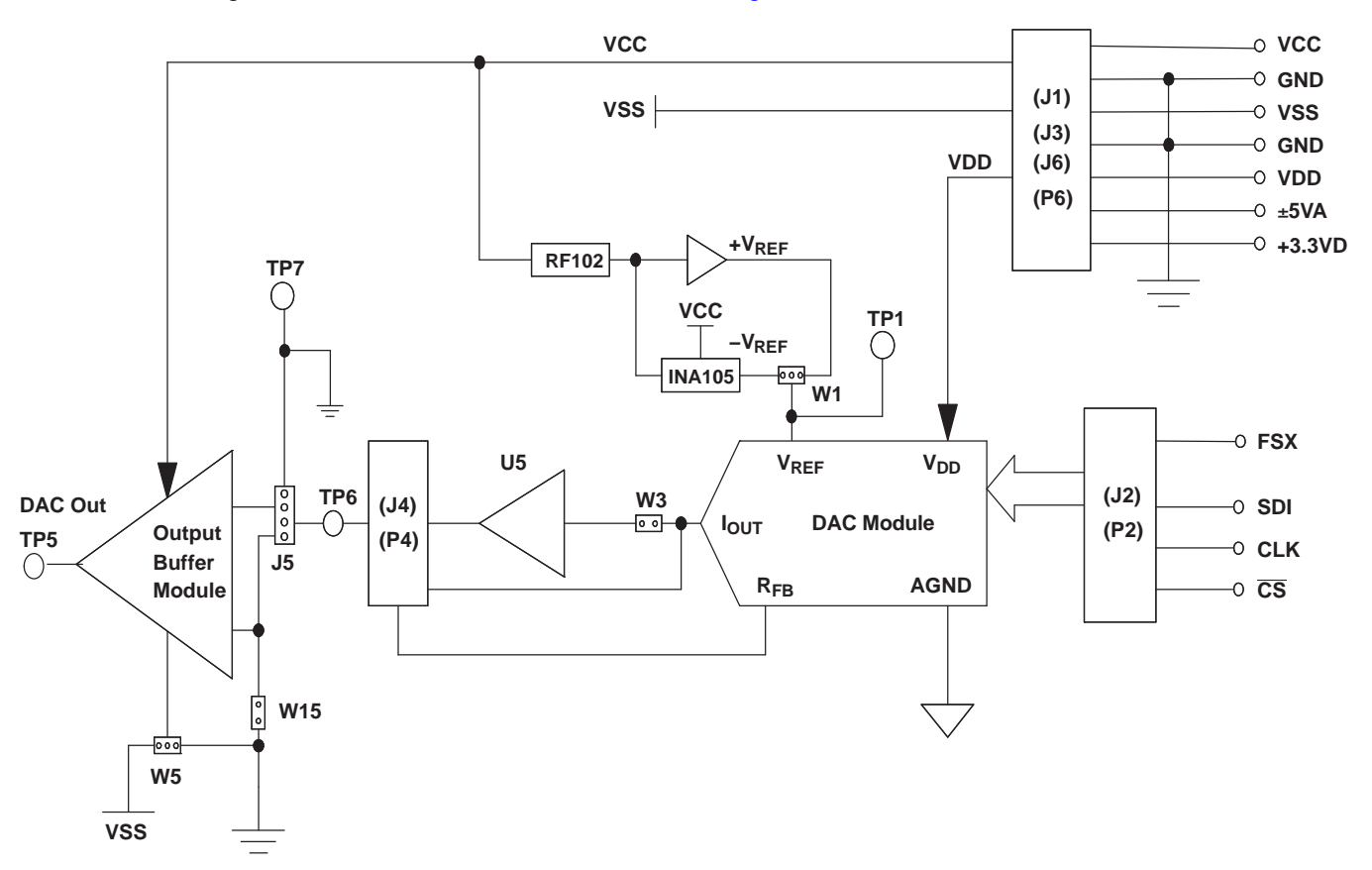

**Figure 1. DAC8801/11EVM Block Diagram**

# <span id="page-3-1"></span><span id="page-3-0"></span>**5 PCB Design and Performance**

This section covers the layout design of the PCB describing the physical and mechanical characteristics of the EVM. It shows the resulting performance of the EVM, which can be compared to the device specification listed in the data sheet.

# **5.1 PCB Layout**

The DAC8801/11EVM is designed to demonstrate the performance quality of the installed MDAC device under test, as specified in the data sheet. Careful analysis of the EVM physical restrictions and factors that contributes to the EVM performance degradation is the key to a successful design implementation. The obvious attributes that contributes to the poor performance of the EVM can be avoided during the schematic design phase by properly selecting the right components and designing the circuit correctly. The circuit should include adequate bypassing, identifying and managing the analog and digital signals and knowing or understanding the components mechanical attributes.

A critical part to any design lies in the layout process. Placement of components and the proper routing of signals can greatly improve the performance of the overall system. Bypass capacitors should be placed as closely as possible to the pins and the analog and digital signals should be properly separated from each other. The power and ground planes are very important and should be carefully considered in the layout process. A solid plane is ideally preferred but sometimes impractical, so when solid planes are not possible, a split plane will do the job. When considering a split plane design, analyze the component placement and carefully split the board into its analog and digital sections starting from the device under test. The ground plane plays an important role in controlling the noise and other effects that otherwise

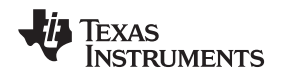

contributes to the error of the MDAC output. To ensure that the return currents are handled properly, route the appropriate signals only in their respective sections, meaning the analog traces should only lay directly above or below the analog section and the digital traces in the digital section. Minimize the length of the traces but use the biggest possible trace width allowable in the design. These design practice discussed can be seen in the following figures.

The DAC8801/11EVM board is constructed on a four-layer printed-circuit board using a copper-clad FR-4 laminate material. The printed-circuit board has a dimension of 43,1800 mm (1.7000 inch) x 82,5500 mm (3.2000 inch), and the board thickness is 1,5748 mm (0.0620 inch). [Figure](#page-4-0) 2 through [Figure](#page-6-1) 6 show the individual artwork layers.

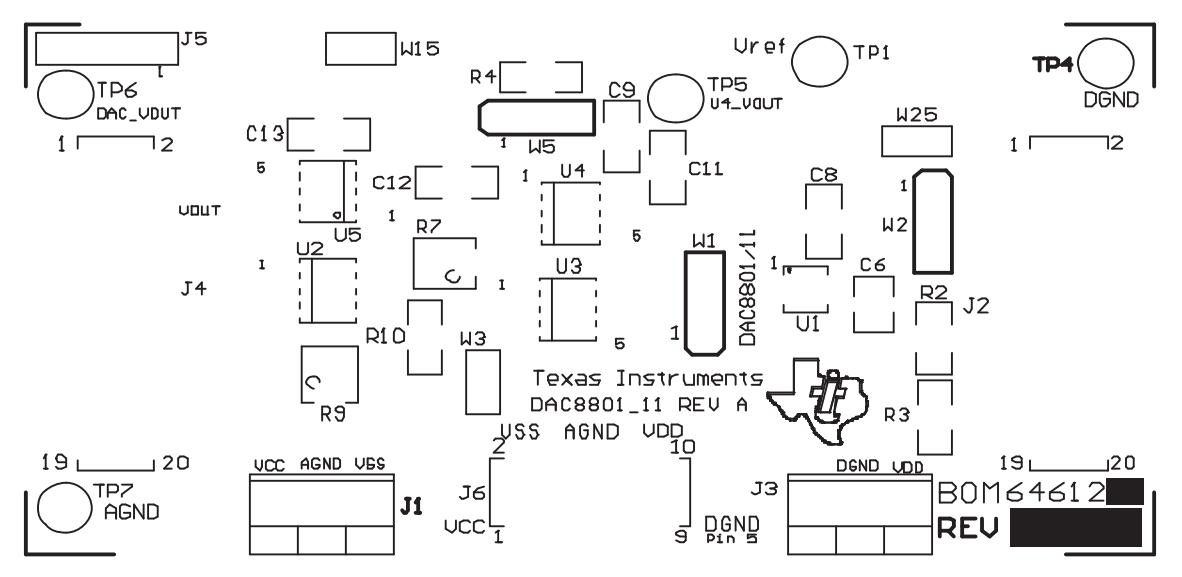

**Figure 2. Top Silkscreen**

<span id="page-4-0"></span>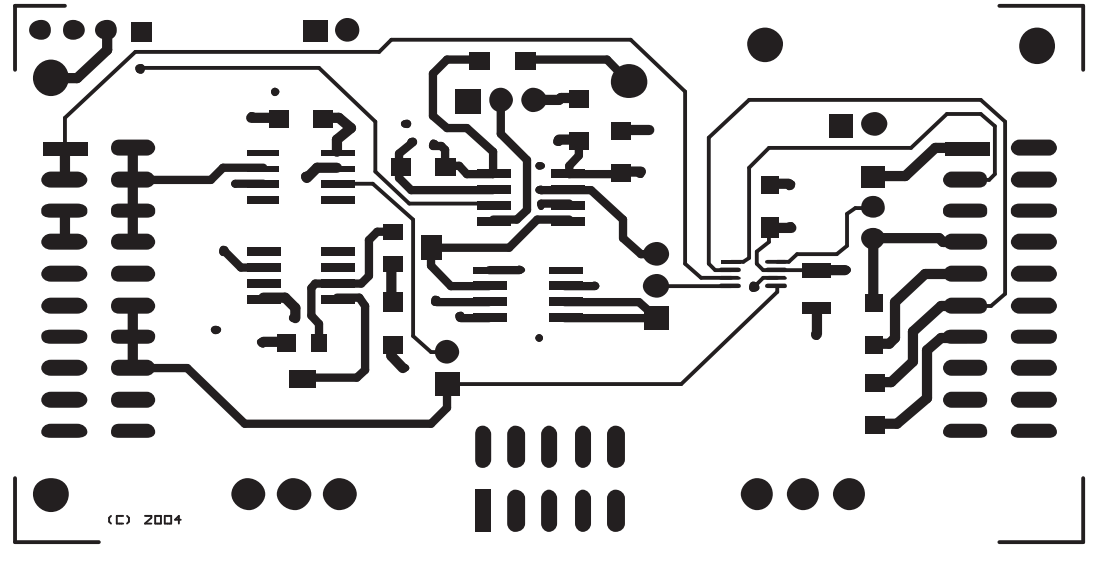

**Figure 3. Layer 1 (Top Signal Plane)**

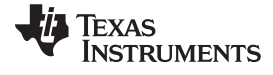

<span id="page-5-0"></span>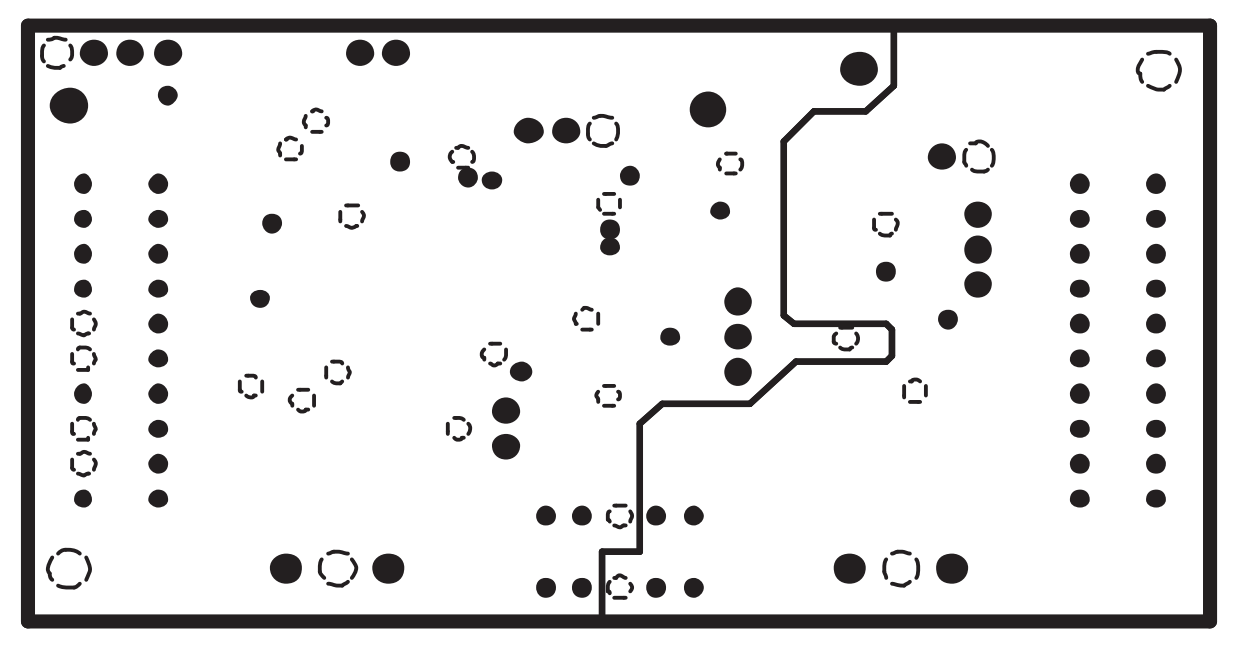

**Figure 4. Layer 2 (Ground Plane)**

<span id="page-5-1"></span>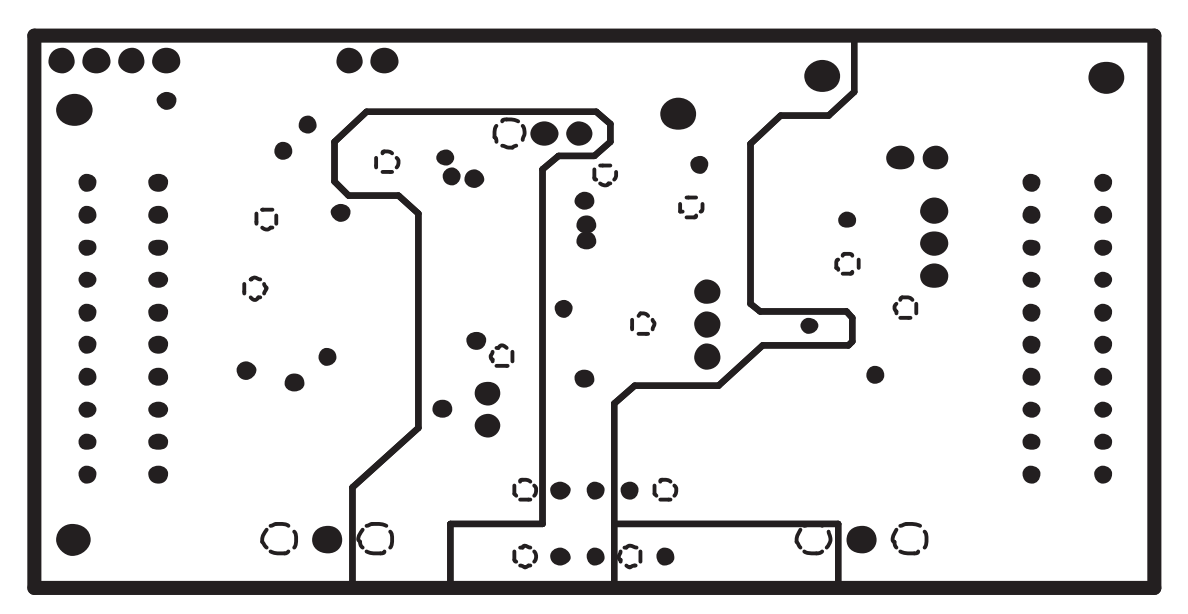

**Figure 5. Layer 3 (Power Plane)**

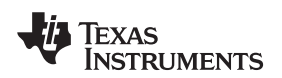

<span id="page-6-0"></span>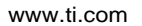

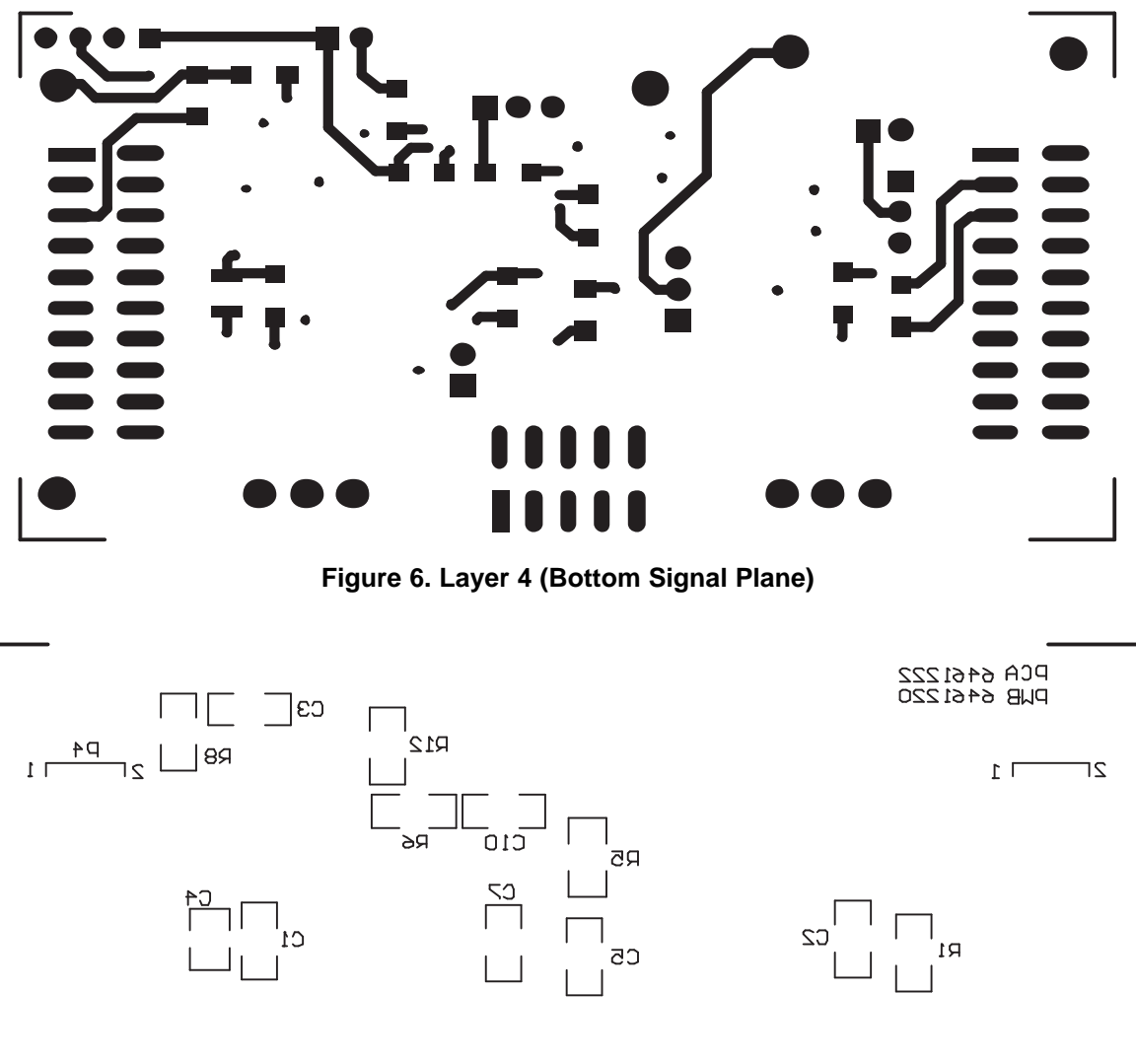

<span id="page-6-1"></span>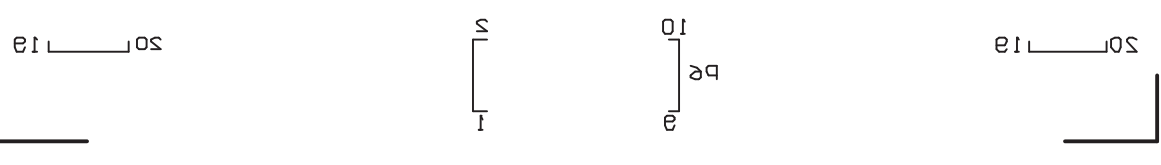

**Figure 7. Bottom Silkscreen**

# <span id="page-6-2"></span>**5.2 EVM Performance Results**

The EVM performance test is performed using a high density DAC bench test board, an Agilent 3458A digital multimeter and a PC running the LabVIEW® software. The EVM board is tested for all codes of the device under test (DUT) and is allowed to settle for 1 ms before the meter is read. This process is repeated for all codes to generate the measurements for INL and DNL results.

#### EVM Operation www.ti.com

The result of the DAC8801/11EVM characterization test is shown in [Figure](#page-7-1) 8. Note that the DAC8811 uses the OPA277 for the I-to-V conversion.

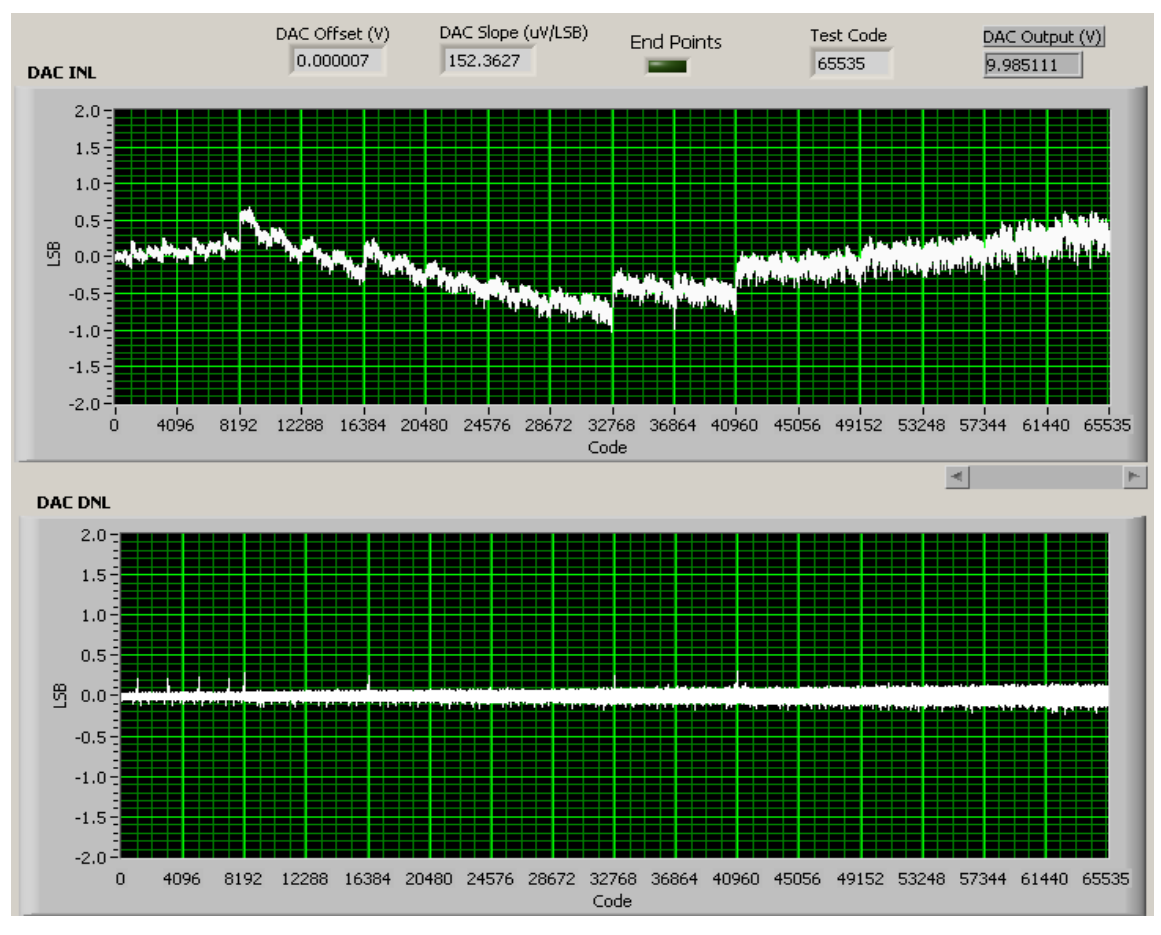

**Figure 8. INL and DNL Characterization Plot for the DAC8811**

# <span id="page-7-1"></span><span id="page-7-0"></span>**6 EVM Operation**

This section covers in detail the operation of the EVM to provide guidance to the user in evaluating the onboard MDAC and how to interface the EVM to a host processor.

See the specific MDAC data sheet, as listed in the Related Documentation from Texas Instruments section of this user guide ([Section](#page-1-1) 2), for more information about the MDAC serial interface and other related topics.

The EVM board is factory tested and configured to operate in the bipolar output mode.

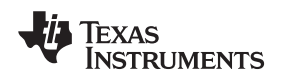

www.ti.com **EVM Operation** 

# **6.1 Factory Default Setting**

The EVM board is set to its default configuration from factory as described in [Table](#page-8-1) 1 to operate in unipolar voltage output operation. The default jumper settings below are shown in [Figure](#page-8-0) 9.

<span id="page-8-1"></span>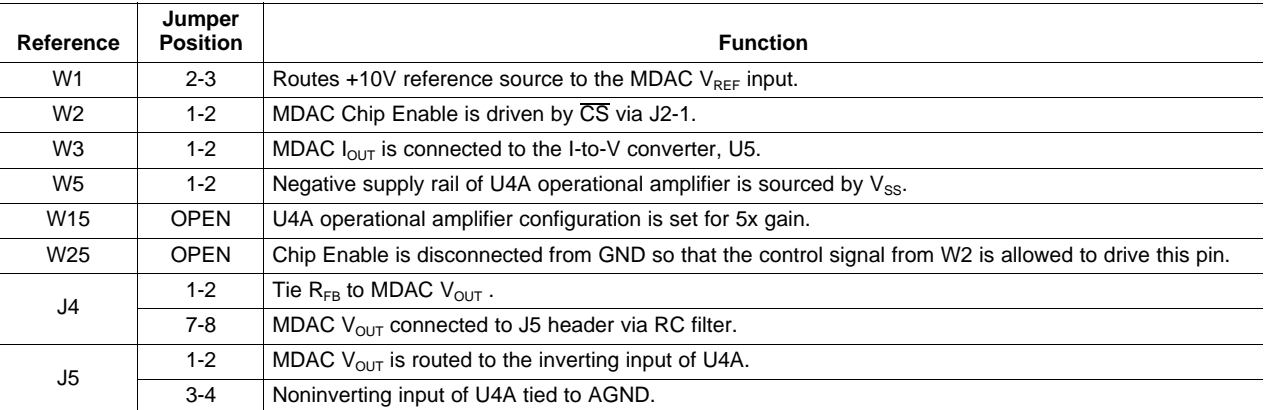

#### **Table 1. DAC8801/11EVM Factory Default Jumper Setting**

# DAC8801/11 Rev A EVM Jumper Configuration

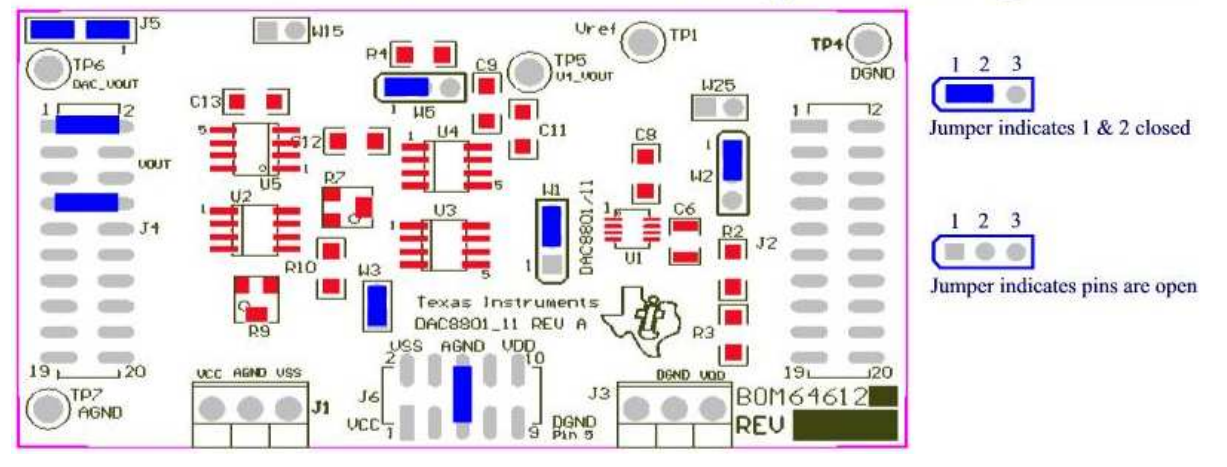

**Figure 9. DAC8801/11EVM Default Jumper Setting**

# <span id="page-8-0"></span>**6.2 Host Processor Interface**

The host processor drives the MDAC, so the MDACs proper operation depends on the successful configuration between the host processor and the EVM board. In addition, a properly written code is also required to operate the MDAC.

A custom cable can be made specific to the host interface platform. The EVM allows interface to the host processor through J2 header connector for the serial control signals and the serial data input. The output can be monitored through the J4 header connector.

An interface adapter card is also available for specific TI DSP starter kit as well as an MSP430 based microprocessor as mentioned in [Section](#page-1-3) 4 of this manual. Using the interface card alleviates the tedious task of building customize cables and allows easy configuration of a simple evaluation system.

This MDAC EVM interfaces with any host processor capable of handling serial communication protocols or the popular TI DSP. For more information regarding the serial interface of the particular MDAC installed, refer to the specific MDAC data sheet, as listed in the Related Documentation from Texas Instruments section [\(Section](#page-1-1) 2) of this user guide.

#### **6.3 The Output Operational Amplifiers**

The EVM includes operational amplifiers for various applications. The U5 operational amplifier is used to convert the current output of the MDAC to voltage output. Though the option of voltage output is implemented, the current output,  $I_{OUT}$ , can still be monitored through J4 output header, via pins 12, 14, and 16.

The footprint of U5 is very common for most operational amplifiers; therefore, it is easy to find an operational amplifier that suits each specific application.

The following sections describe the different configurations of the output amplifier, U4A. This additional operational amplifier can be used to serve as buffer to unload the I-to-V circuit of the MDAC. It can also be used for different signal conditioning and amplification purposes desired. The EVM comes configured with the U4A operational amplifier set to a gain of five configuration. If a gain of two is desired, the inverting input of U4A can be tied to AGND (via W15) to achieve this specific configuration. In addition, the inverting input of U4A can also be connected to the MDAC voltage output (by shorting pins 1 and 2 of the J5 header) or to any voltage source through J5-1.

This buffering circuit may present some slight distortion because of the feedback resistor and capacitor. If this is the case, the user can easily configure the feedback circuit to closely match their desired wave shape by simply removing R6 and C12 and replacing it with the proper values. Additionally, C12 can be removed altogether and R6 can be replaced with a 0-Ω resistor if desired.

#### **6.3.1 Unity Gain Output**

[Table](#page-9-0) 2 shows the jumper setting for the unity gain configuration of the MDAC output buffer in unipolar or bipolar supply mode.

<span id="page-9-0"></span>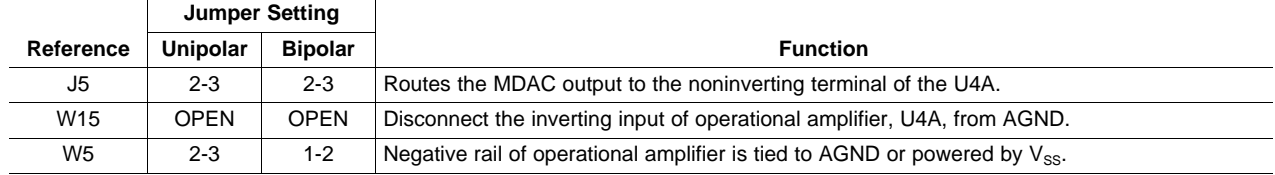

#### **Table 2. Unity Gain Output Jumper Settings**

#### <span id="page-9-1"></span>**6.3.2 Gain of Two Output Jumper Settings**

[Table](#page-9-1) 3 shows the proper jumper settings of the EVM for the 2× gain output of the MDAC.

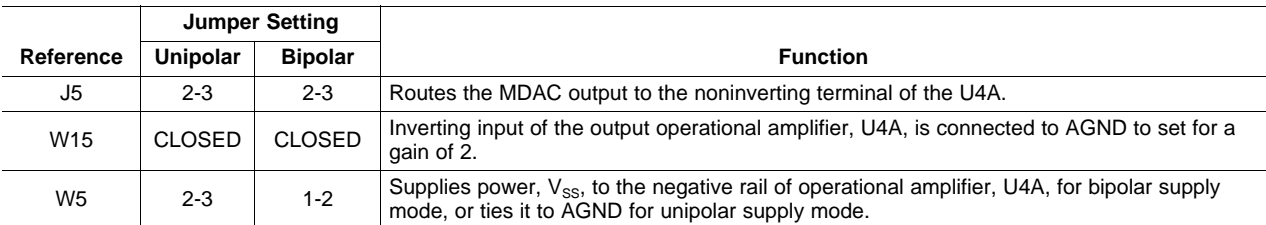

#### **Table 3. Gain of Two Output Jumper Settings**

Texas **RUMENTS** 

www.ti.com **Jumper Setting** 

# **6.4 Output Gain of Five With MDAC V<sub>OUT</sub> Inverted**

[Table](#page-10-1) 4 shows the proper jumper settings of the EVM to achieve a gain of five with the output of the MDAC inverted.

<span id="page-10-1"></span>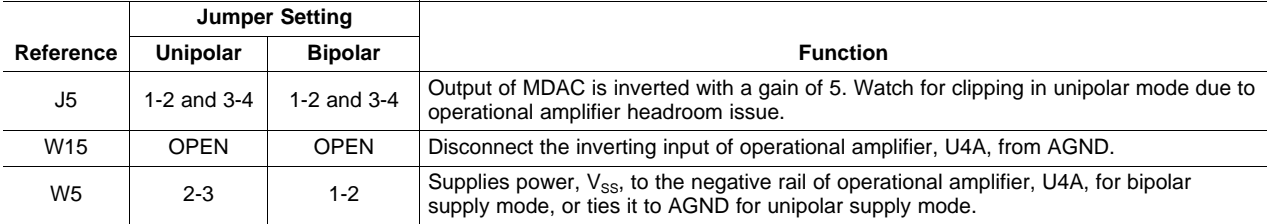

### **Table 4. Jumper Settings for a Gain of Five With Inverted Output**

# <span id="page-10-2"></span><span id="page-10-0"></span>**7 Jumper Setting**

 $\overline{a}$ 

[Table](#page-10-2) 5 shows the function of each specific jumper setting of the EVM.

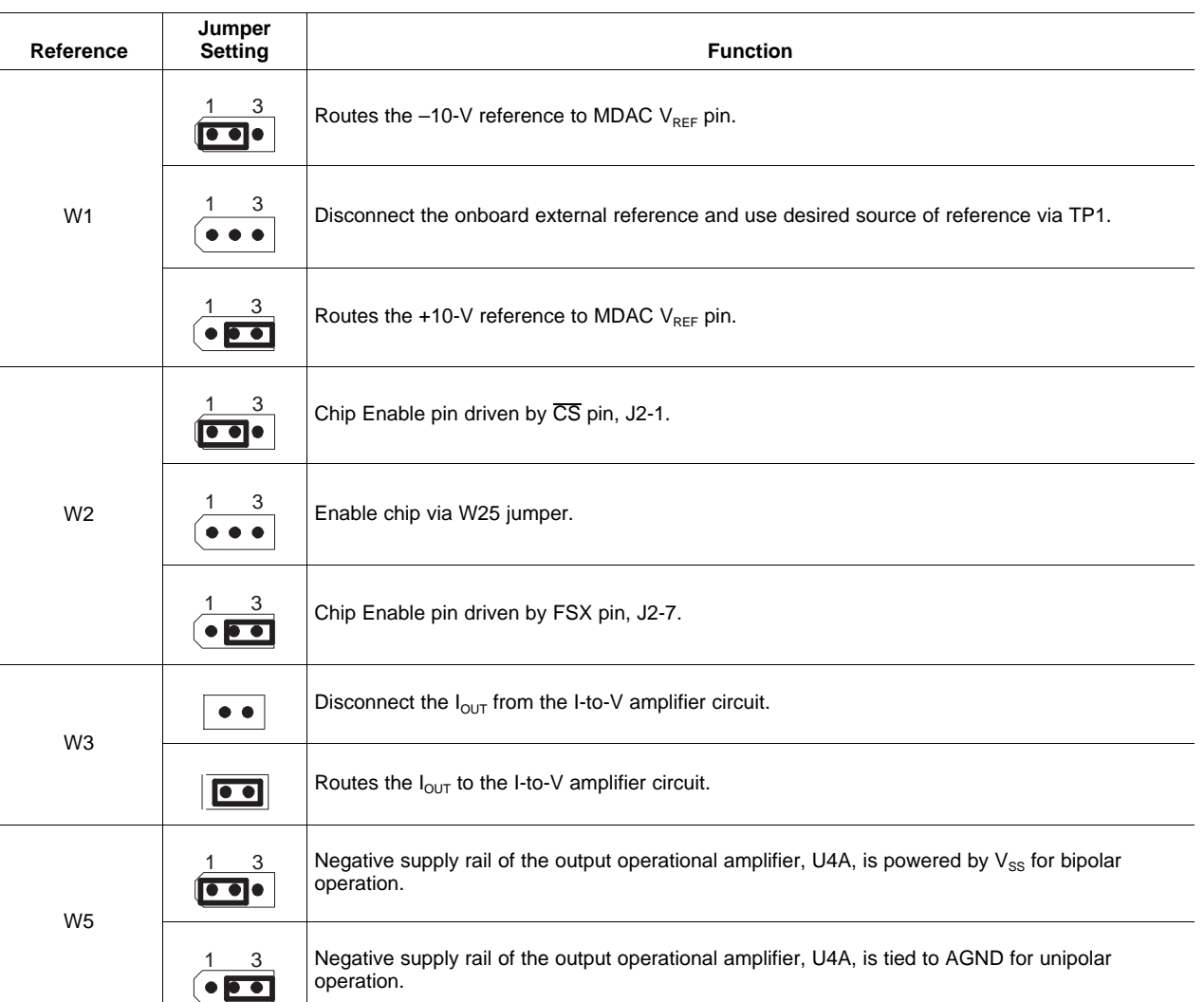

### **Table 5. Jumper Setting Function**

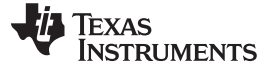

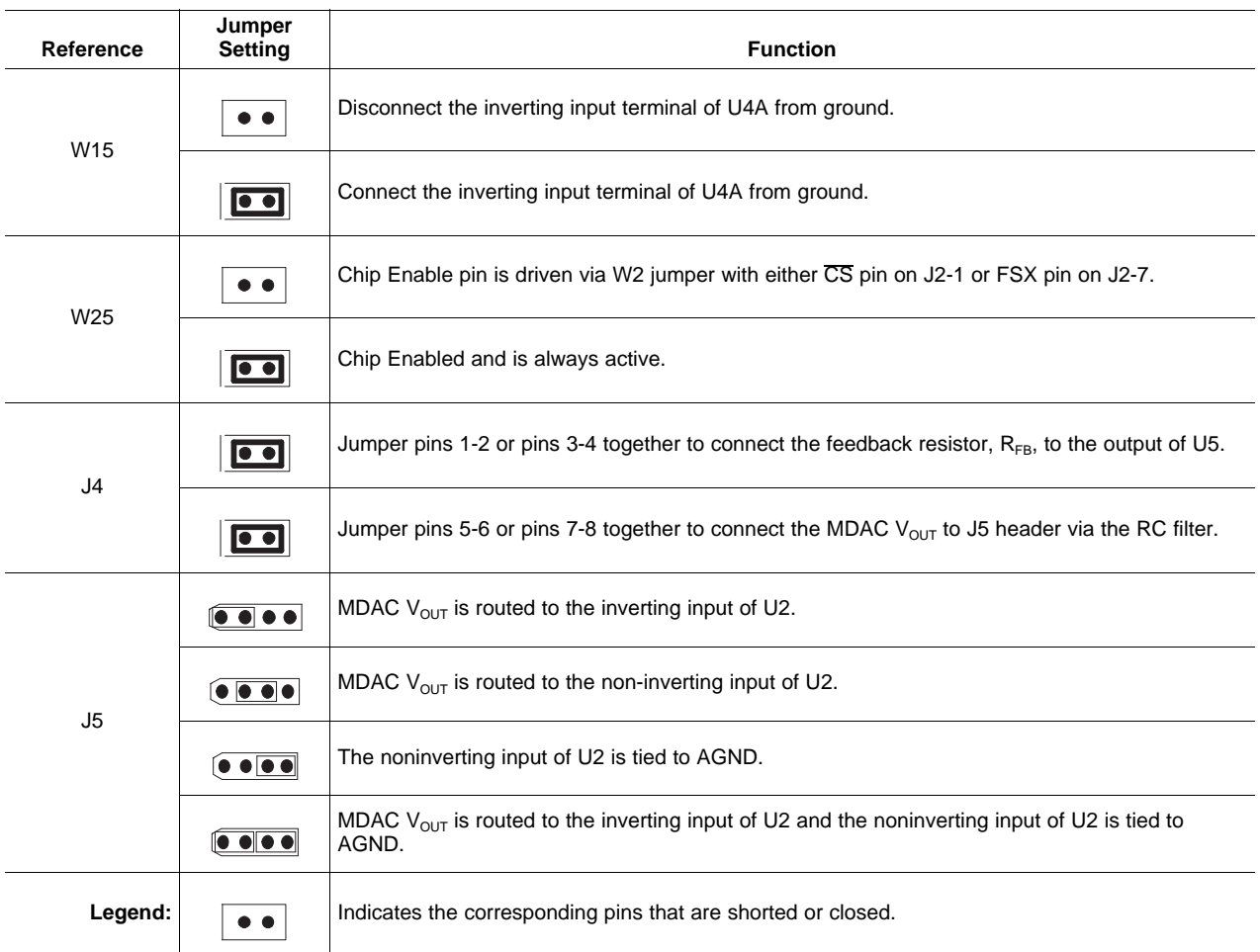

#### <span id="page-11-0"></span>**8 Schematic**

The schematic for the DAC8801/11EVM PCB is appended to this document.

# <span id="page-11-1"></span>**9 Using the DAC8811EVM with DXP**

The DAC8811EVM is compatible with the DAC [eXerciser](http://focus.ti.com/docs/toolsw/folders/print/dxp.html) Program (DXP) from Texas Instruments. DXP is a tool that can generate the necessary control signals required to output various signals and waveforms from the device installed on the DAC8811EVM. The DAC8811EVM-PDK kit combines the DAC8811EVM board with the DSP based modular motherboard MMB0. The kit includes the DXP software for evaluation using any available USB port on a Microsoft® Windows® XP-based computer.

DXP is a program for controlling the digital input signals such as the clock,  $\overline{CS}$ , and SDI. Wave tables are built into the DSP software to allow sine, ramp, triangle, and square wave signals to be generated by the DAC8811. Straight dc outputs can also be obtained.

The DAC8811EVM-PDK uses the DSP-based MMB0 to control the DAC EVM through the DXP software. For complete information about installing and configuring DXP, see the DXP [User's](http://www.ti.com/lit/pdf/SBAU146) Guide, available for download from the TI [web](http://www.ti.com) site. This section covers the specific operation of the DAC8811EVM-PDK.

#### **9.1 Hardware**

The hardware consists of two primary components: the DAC8811EVM itself and a modular motherboard called the MMB0. The MMB0 board houses a TMS320VC5507 DSP that controls the serial interface to the device loaded on the EVM board.

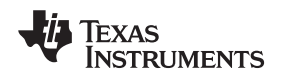

The hardware must be configured such that the DAC8811EVM is plugged onto the MMB0 aligning female connectors J4, J2 and J6 (on the bottom side of the DAC8811EVM) with male connectors J7, J4 and J5 on the MMB0. The assembled hardware is shown in [Figure](#page-12-0) 10.

### **CAUTION**

Use caution when assembling the boards. It is possible to misalign the connectors and damage both the EVM and the motherboard.

#### **CAUTION**

**DO NOT** connect the MMB0 to your PC before installing the DXP software as described in the DXP User's Guide. Installing the software first ensures that the necessary drivers are properly loaded to run the hardware.

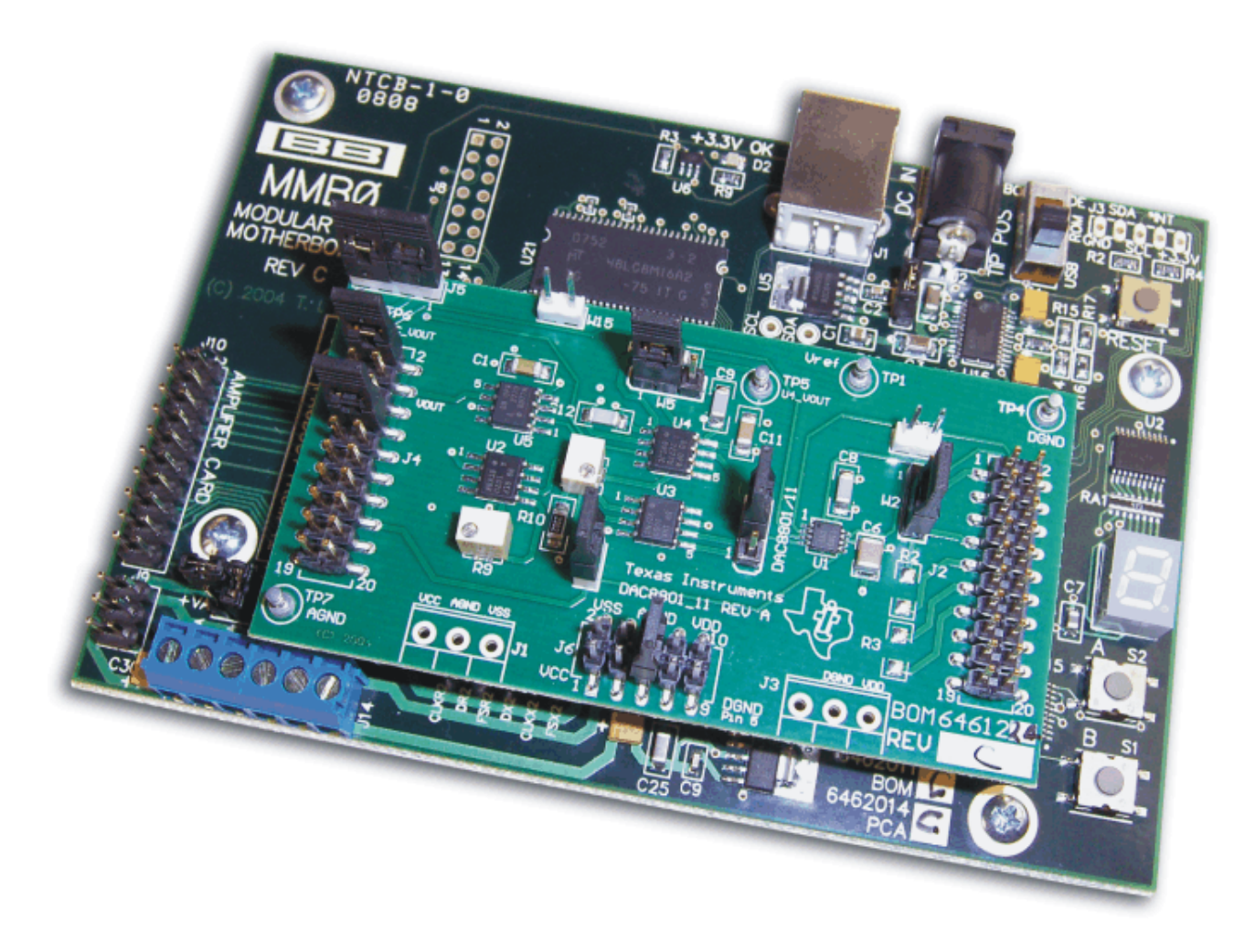

<span id="page-12-0"></span>**Figure 10. MMB0 with DAC8811EVM Installed**

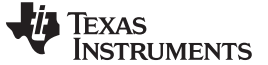

#### **9.2 MMB0 Power Supplies**

Several power connections are required for the hardware to work properly. For the MMB0, the supplied 6-V ac/dc converter is all that is necessary. Be sure that J12 on the MMB0 board is closed before connecting the ac/dc adapter to the DC In connector of the MMB0. This supply provides all power to the digital portion of the DAC8811EVM as well as all necessary power for the DSP. Clean, well-regulated analog power for the DAC8811EVM should be supplied externally via J14, a six-position screw terminal mounted in the lower left corner of the MMB0 board.

#### **CAUTION**

When using external power supplies applied to J14 on the MMB0, please ensure all shorting blocks from J13 are completely removed. Permanent damage to the MMB0 may occur otherwise.

From left to right, the J14 screw terminal connections are –VA, +VA, +5VA, –5VA, +5VD, and GND. The 5V from the ac/dc adapter can be connected to the +VA or the +5VA by installing a jumper across JP13A or JP13B. If the jumpers are not installed, the analog  $V_{SS}$ ,  $V_{CC}$ , +5VA, and -5VA may be applied directly to the –VA, +VA, +5VA, and –5VA screw terminals at J14 on the MMB0 (referenced to the GND terminal).The DAC8811 board power requirements are described in [Section](#page-2-0) 4.2 of this manual.

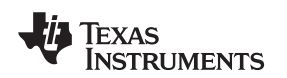

# **9.3 Software: Running DXP**

Install DXP on a laptop or personal computer running Windows XP as shown in the detailed instructions in the DXP User's Guide (TI document [SBAU146](http://www.ti.com/lit/pdf/SBAU146)). Run the DXP program by clicking on the DXP icon on your desktop, or by browsing to your installation directory.

Before you can generate signals with DXP, a DAC EVM configuration file must be loaded. To load a configuration file, select the desired DAC from the configuration list under the DAC menu, as [Figure](#page-14-0) 11 illustrates. Choose the DAC configuration file for the device installed on the EVM.

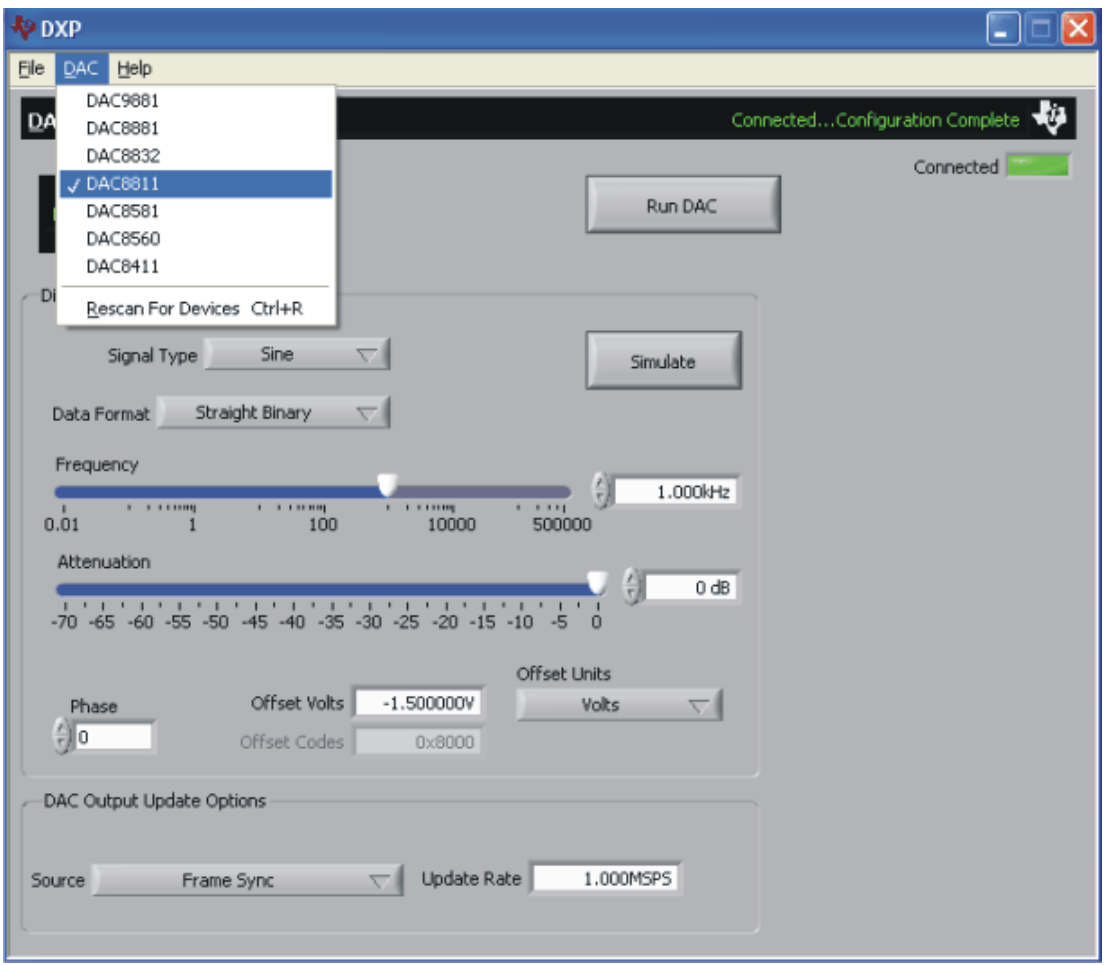

<span id="page-14-0"></span>**Figure 11. Loading a DAC8811EVM Configuration**

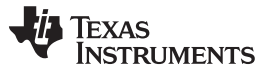

#### Using the DAC8811EVM with DXP www.ti.com

The DXP software defaults to output a 1-kHz sine wave from the DAC. Other waveform options include square, sawtooth, triangle, and dc output options, as described in the DXP [User's](http://www.ti.com/lit/pdf/sbau146) Guide. The frequency and amplitude of the output waveform are controlled by sliders on the DXP software interface. The DAC update rate can also be modified, as shown in [Figure](#page-15-0) 12.

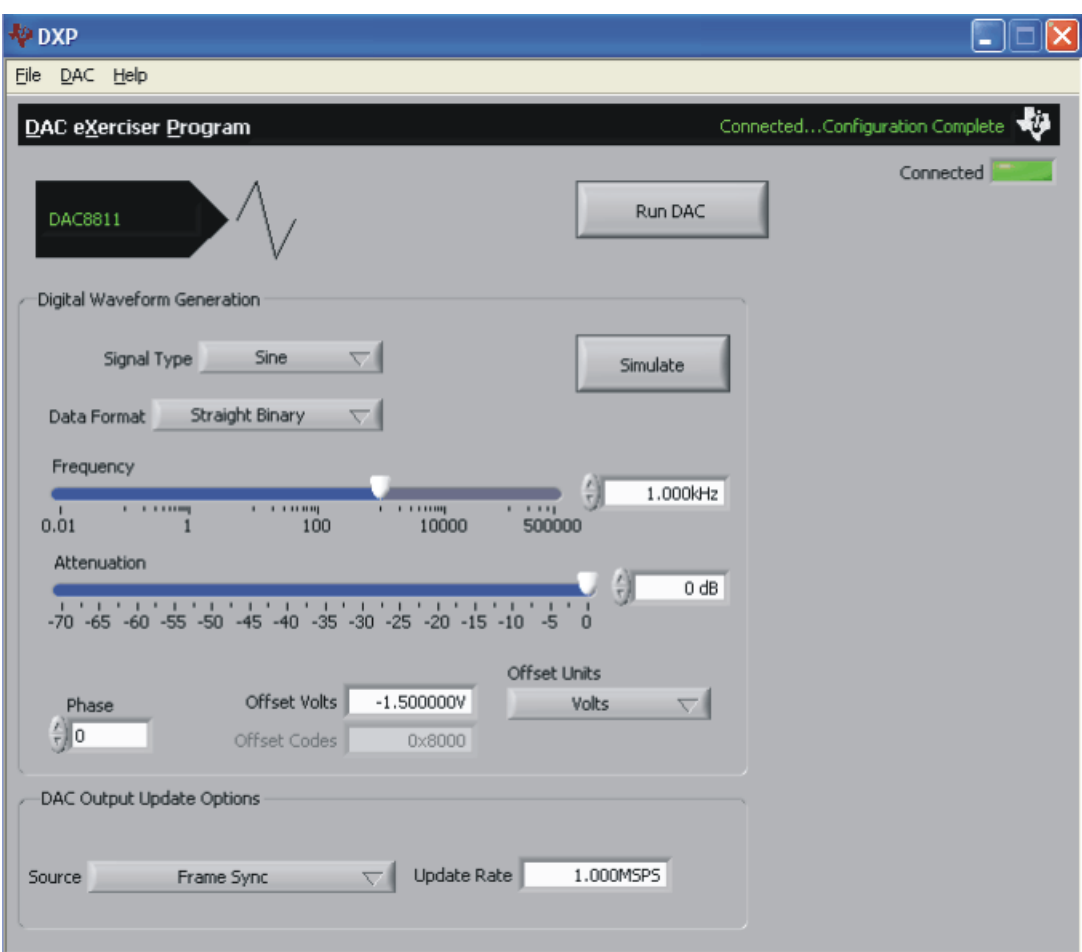

<span id="page-15-0"></span>**Figure 12. DAC8811EVM: Frequency/Amplitude and Update Rate Adjustments**

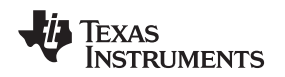

# **9.4 DAC Output Update Options**

The DXP software also allows the user to choose several DAC output update options, as [Figure](#page-16-1) 13 shows.

| DAC Output Update Options                                                         |                          |  |
|-----------------------------------------------------------------------------------|--------------------------|--|
| Source √ Frame Sync<br>Latch Pin with DSP Timer<br>Latch Pin with External Source | Update Rate<br>1.000MSPS |  |

**Figure 13. DAC Output Update Options**

<span id="page-16-1"></span>[Table](#page-16-2) 6 lists the details on these options.

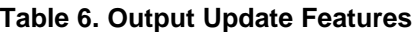

<span id="page-16-2"></span>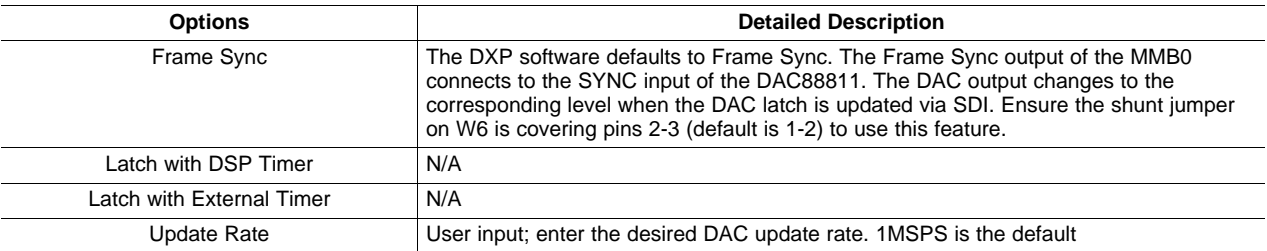

# <span id="page-16-3"></span><span id="page-16-0"></span>**10 Bill of Materials**

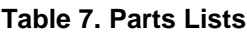

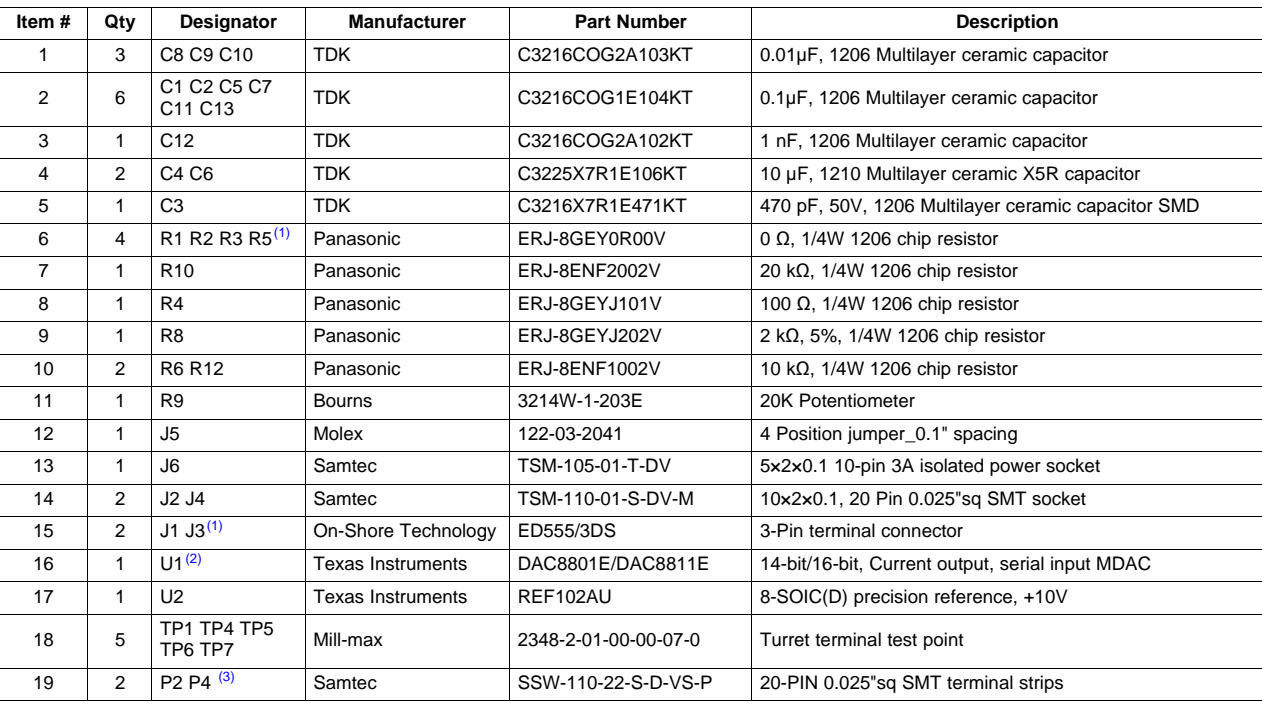

(1) The following parts: J1, J3, R1, R2, and R3 are not installed.

 $(2)$  The device installed is specific to the EVM ordered.

<sup>&</sup>lt;sup>(3)</sup> P2, P4, and P6 parts are not shown in the schematic diagram. All the P designated parts are installed in the bottom side of the PCB opposite the J designated counterpart. Example, J2 is installed on the topside while P2 is installed in the bottom side opposite of J2.

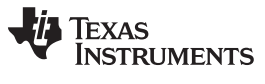

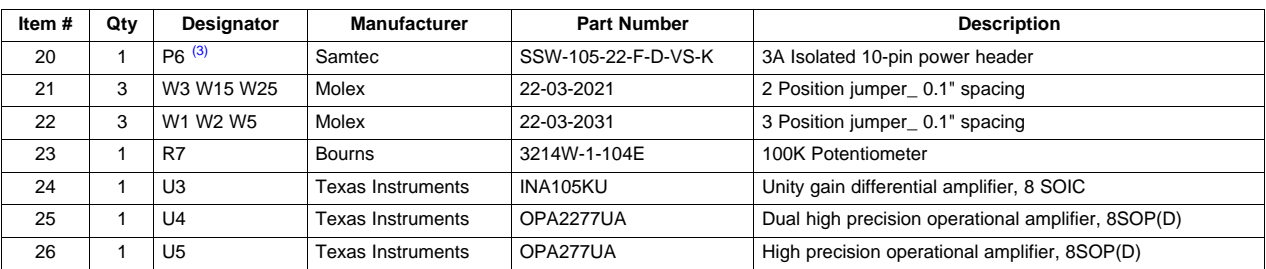

# **Table 7. Parts Lists (continued)**

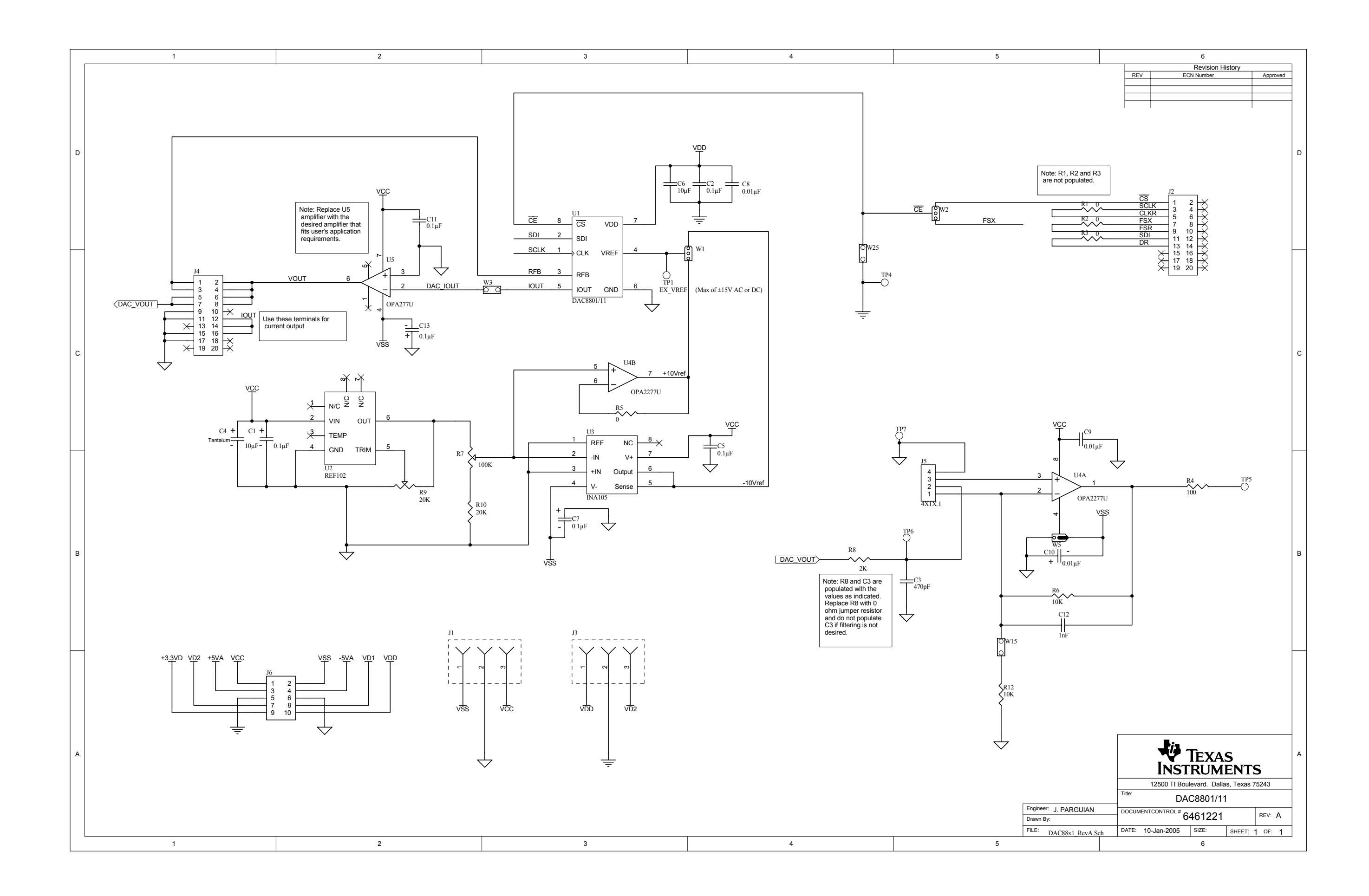

#### **Evaluation Board/Kit Important Notice**

Texas Instruments (TI) provides the enclosed product(s) under the following conditions:

This evaluation board/kit is intended for use for **ENGINEERING DEVELOPMENT, DEMONSTRATION, OR EVALUATION PURPOSES ONLY** and is not considered by TI to be a finished end-product fit for general consumer use. Persons handling the product(s) must have electronics training and observe good engineering practice standards. As such, the goods being provided are not intended to be complete in terms of required design-, marketing-, and/or manufacturing-related protective considerations, including product safety and environmental measures typically found in end products that incorporate such semiconductor components or circuit boards. This evaluation board/kit does not fall within the scope of the European Union directives regarding electromagnetic compatibility, restricted substances (RoHS), recycling (WEEE), FCC, CE or UL, and therefore may not meet the technical requirements of these directives or other related directives.

Should this evaluation board/kit not meet the specifications indicated in the User's Guide, the board/kit may be returned within 30 days from the date of delivery for a full refund. THE FOREGOING WARRANTY IS THE EXCLUSIVE WARRANTY MADE BY SELLER TO BUYER AND IS IN LIEU OF ALL OTHER WARRANTIES, EXPRESSED, IMPLIED, OR STATUTORY, INCLUDING ANY WARRANTY OF MERCHANTABILITY OR FITNESS FOR ANY PARTICULAR PURPOSE.

The user assumes all responsibility and liability for proper and safe handling of the goods. Further, the user indemnifies TI from all claims arising from the handling or use of the goods. Due to the open construction of the product, it is the user's responsibility to take any and all appropriate precautions with regard to electrostatic discharge.

EXCEPT TO THE EXTENT OF THE INDEMNITY SET FORTH ABOVE, NEITHER PARTY SHALL BE LIABLE TO THE OTHER FOR ANY INDIRECT, SPECIAL, INCIDENTAL, OR CONSEQUENTIAL DAMAGES.

TI currently deals with a variety of customers for products, and therefore our arrangement with the user **is not exclusive.**

TI assumes **no liability for applications assistance, customer product design, software performance, or infringement of patents or services described herein.**

Please read the User's Guide and, specifically, the Warnings and Restrictions notice in the User's Guide prior to handling the product. This notice contains important safety information about temperatures and voltages. For additional information on TI's environmental and/or safety programs, please contact the TI application engineer or visit [www.ti.com/esh.](http://www.ti.com/esh)

No license is granted under any patent right or other intellectual property right of TI covering or relating to any machine, process, or combination in which such TI products or services might be or are used.

### **FCC Warning**

This evaluation board/kit is intended for use for **ENGINEERING DEVELOPMENT, DEMONSTRATION, OR EVALUATION PURPOSES ONLY** and is not considered by TI to be a finished end-product fit for general consumer use. It generates, uses, and can radiate radio frequency energy and has not been tested for compliance with the limits of computing devices pursuant to part 15 of FCC rules, which are designed to provide reasonable protection against radio frequency interference. Operation of this equipment in other environments may cause interference with radio communications, in which case the user at his own expense will be required to take whatever measures may be required to correct this interference.

#### **EVM Warnings and Restrictions**

It is important to operate this EVM within the input voltage range of +4.5 V to +18 V and the output voltage range of ±10 V. Exceeding the specified input range may cause unexpected operation and/or irreversible damage to the EVM. If there are questions concerning the input range, please contact a TI field representative prior to connecting the input power.

Applying loads outside of the specified output range may result in unintended operation and/or possible permanent damage to the EVM. Please consult the EVM User's Guide prior to connecting any load to the EVM output. If there is uncertainty as to the load specification, please contact a TI field representative.

During normal operation, some circuit components may have case temperatures greater than +60°C. The EVM is designed to operate properly with certain components above +60°C as long as the input and output ranges are maintained. These components include but are not limited to linear regulators, switching transistors, pass transistors, and current sense resistors. These types of devices can be identified using the EVM schematic located in the EVM User's Guide. When placing measurement probes near these devices during operation, please be aware that these devices may be very warm to the touch.

> Mailing Address: Texas Instruments, Post Office Box 655303, Dallas, Texas 75265 Copyright © 2009, Texas Instruments Incorporated

#### **IMPORTANT NOTICE**

Texas Instruments Incorporated and its subsidiaries (TI) reserve the right to make corrections, modifications, enhancements, improvements, and other changes to its products and services at any time and to discontinue any product or service without notice. Customers should obtain the latest relevant information before placing orders and should verify that such information is current and complete. All products are sold subject to TI's terms and conditions of sale supplied at the time of order acknowledgment.

TI warrants performance of its hardware products to the specifications applicable at the time of sale in accordance with TI's standard warranty. Testing and other quality control techniques are used to the extent TI deems necessary to support this warranty. Except where mandated by government requirements, testing of all parameters of each product is not necessarily performed.

TI assumes no liability for applications assistance or customer product design. Customers are responsible for their products and applications using TI components. To minimize the risks associated with customer products and applications, customers should provide adequate design and operating safeguards.

TI does not warrant or represent that any license, either express or implied, is granted under any TI patent right, copyright, mask work right, or other TI intellectual property right relating to any combination, machine, or process in which TI products or services are used. Information published by TI regarding third-party products or services does not constitute <sup>a</sup> license from TI to use such products or services or <sup>a</sup> warranty or endorsement thereof. Use of such information may require <sup>a</sup> license from <sup>a</sup> third party under the patents or other intellectual property of the third party, or <sup>a</sup> license from TI under the patents or other intellectual property of TI.

Reproduction of TI information in TI data books or data sheets is permissible only if reproduction is without alteration and is accompanied by all associated warranties, conditions, limitations, and notices. Reproduction of this information with alteration is an unfair and deceptive business practice. TI is not responsible or liable for such altered documentation. Information of third parties may be subject to additional restrictions.

Resale of TI products or services with statements different from or beyond the parameters stated by TI for that product or service voids all express and any implied warranties for the associated TI product or service and is an unfair and deceptive business practice. TI is not responsible or liable for any such statements.

TI products are not authorized for use in safety-critical applications (such as life support) where <sup>a</sup> failure of the TI product would reasonably be expected to cause severe personal injury or death, unless officers of the parties have executed an agreement specifically governing such use. Buyers represent that they have all necessary expertise in the safety and regulatory ramifications of their applications, and acknowledge and agree that they are solely responsible for all legal, regulatory and safety-related requirements concerning their products and any use of TI products in such safety-critical applications, notwithstanding any applications-related information or support that may be provided by TI. Further, Buyers must fully indemnify TI and its representatives against any damages arising out of the use of TI products in such safety-critical applications.

TI products are neither designed nor intended for use in military/aerospace applications or environments unless the TI products are specifically designated by TI as military-grade or "enhanced plastic." Only products designated by TI as military-grade meet military specifications. Buyers acknowledge and agree that any such use of TI products which TI has not designated as military-grade is solely at the Buyer's risk, and that they are solely responsible for compliance with all legal and regulatory requirements in connection with such use.

TI products are neither designed nor intended for use in automotive applications or environments unless the specific TI products are designated by TI as compliant with ISO/TS 16949 requirements. Buyers acknowledge and agree that, if they use any non-designated products in automotive applications, TI will not be responsible for any failure to meet such requirements.

Following are URLs where you can obtain information on other Texas Instruments products and application solutions:

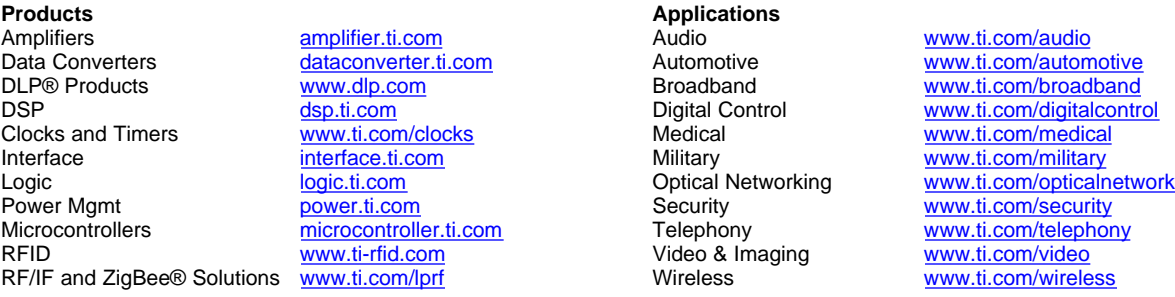

Mailing Address: Texas Instruments, Post Office Box 655303, Dallas, Texas 75265 Copyright © 2009, Texas Instruments Incorporated